## **Compiler Nginx avec libssl, libpcre et zlib en statique**

- Utilisez des versions à jour sur des vieux tromblons qui ne peuvent pas être mis à jour !
- Fonctionne à partir d'Ubuntu 14.04

## [install-nginx\\_static-ssl-pcre-zlib](https://www.ilard.fr/dokuwiki/doku.php?do=export_code&id=systeme:compiler_nginx&codeblock=0)

```
#!/bin/bash
# Compilation et installation de Nginx + OpenSSL/PCRE/ZLIB statiques
mkdir -p nginx-static
cd nginx-static
##################################################
NGINX_VERSION="1.19.6"
FAKE NGINX NAME="Fuck you W3 Server"
SSL_VERSION="1.1.1i"
PCRE_VERSION="8.44"
ZLIB_VERSION="1.2.11"
OPTS="
  --with-threads
  --with-http_ssl_module
  --with-http_v2_module
  --with-http_stub_status_module
  --with-http_sub_module
 --with-http auth request module
  --with-openssl=../openssl-${SSL_VERSION}
  --with-pcre=../pcre-${PCRE_VERSION}
  --with-zlib=../zlib-${ZLIB_VERSION}
  --with-http_gzip_static_module
  --add-module=../headers-more-nginx-module
"
##################################################
apt-get -y install build-essential git
##################################################
[ -d nginx ] || mkdir nginx
cd nginx
##################################################
```

```
[ -f nginx-${NGINX_VERSION}.tar.gz ] || wget
"http://nginx.org/download/nginx-${NGINX_VERSION}.tar.gz"
tar -xzf nginx-${NGINX_VERSION}.tar.gz
if [ -d headers-more-nginx-module ] ; then
          cd headers-more-nginx-module
          git pull
https://github.com/openresty/headers-more-nginx-module.git
          cd ..
else
          git clone
https://github.com/openresty/headers-more-nginx-module.git
fi
[ -f openssl-${SSL_VERSION}.tar.gz ] || wget
"http://www.openssl.org/source/openssl-${SSL_VERSION}.tar.gz"
[ -d openssl-${SSL VERSION} ] && rm -rf openssl-${SSL VERSION}
tar -xzf openssl-${SSL_VERSION}.tar.gz
[-f] pcre-${PCRE VERSION}.tar.gz ] || wget
"https://ftp.pcre.org/pub/pcre/pcre-${PCRE_VERSION}.tar.gz"
[ -d pcre-${PCRE VERSION} ] && rm -rf pcre-${PCRE VERSION}
tar -xzf pcre-${PCRE_VERSION}.tar.gz
[-f zlib-${ZLIB VERSION}.tar.gz ] || wget
"http://zlib.net/zlib-${ZLIB_VERSION}.tar.gz"
[ -d zlib-${ZLIB_VERSION} ] && rm -rf zlib-${ZLIB_VERSION}
tar -xzf zlib-${ZLIB_VERSION}.tar.gz
##################################################
cd nginx-${NGINX_VERSION}
sed -i
"s/<center>nginx<\/center>/<center>${FAKE_NGINX_NAME}<\/center>/g"
src/http/ngx http_special_response.c
make clean
./configure --prefix=/usr/local/nginx-static ${OPTS}
make -i \frac{1}{2} (\frac{1}{2} \frac{1}{2} \frac{1}{2} \frac{1}{2} \frac{1}{2} \frac{1}{2} \frac{1}{2} \frac{1}{2} \frac{1}{2} \frac{1}{2} \frac{1}{2} \frac{1}{2} \frac{1}{2} \frac{1}{2} \frac{1}{2} \frac{1}{2} \frac{1}{2} \frac{1}{2} \frac{1}{2} \frac{1}{2} [ $? -eq [ ] ] [ \{ echo "erreur compilation" ; exit [ ] [make install
##################################################
service nginx stop
PIDS=$(ps awx |grep " nginx: " |grep -v grep |awk '{print $1}')
[ "${PIDS}" = "" ] || kill ${PIDS}
```

```
grep -q "^DAEMON=" /etc/default/nginx || cat<<EOT>>/etc/default/nginx
DAEMON="/usr/local/nginx-static/sbin/nginx"
DAEMON OPTS="-c /etc/nginx/nginx.conf"
EOT
##################################################
service nginx start
cd ..
```
From: <https://www.ilard.fr/dokuwiki/> - **Informatique Libre en Ardenne**

Permanent link: **[https://www.ilard.fr/dokuwiki/doku.php?id=systeme:compiler\\_nginx](https://www.ilard.fr/dokuwiki/doku.php?id=systeme:compiler_nginx)**

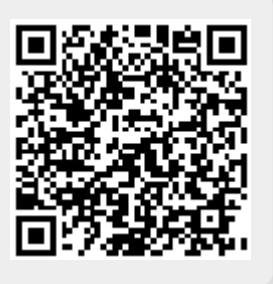

Last update: **01/03/2024**